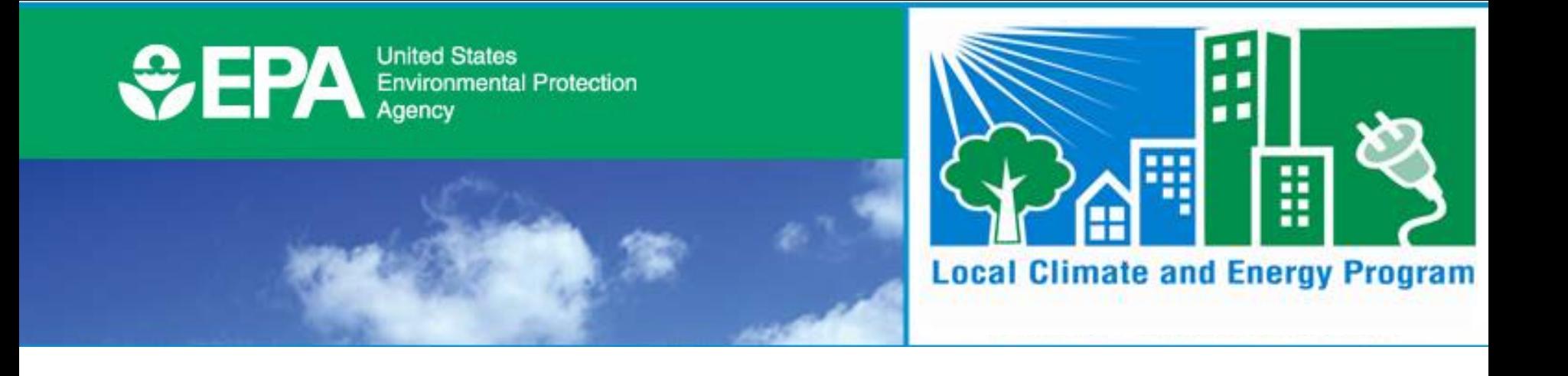

### **Local Greenhouse Gas Inventory Tool for Government Operations and Communities**

#### Lauren Pederson, ICF International April 16, 2015

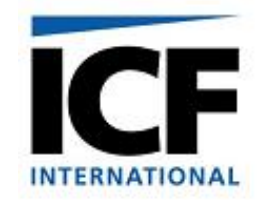

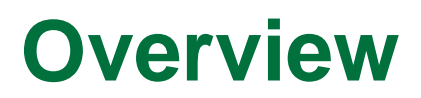

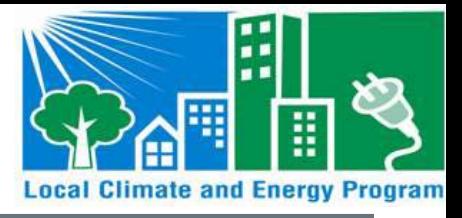

- What is the Local GHG Inventory Tool?
- How are emissions estimated?
- How are results displayed? And how can results be used?

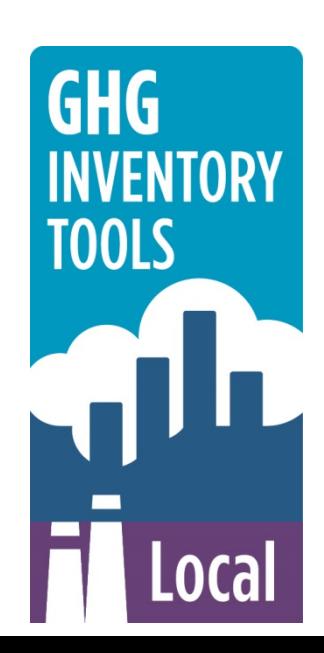

### **Background**

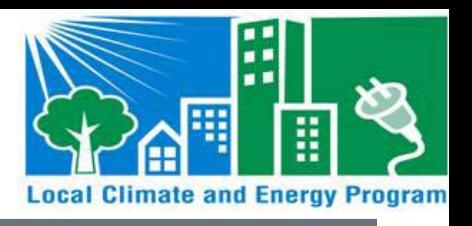

- EPA's State and Local Program began in 1990s
- Developed the *State Workbook* for estimating state GHG emissions; later became Vol. VIII EIIP **Guidance**
- Inventories are time-intensive
	- Collecting the data
	- Identifying the correct emission factors
	- Setting up the infrastructure to calculate emissions
- Developed the State Inventory Tool (SIT) to help states overcome these challenges

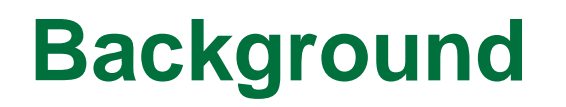

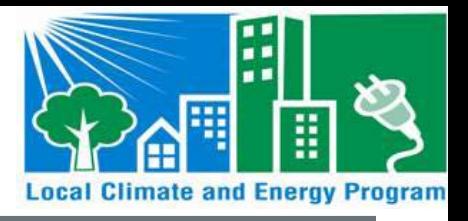

- Leveraged state experience to develop local tools
- It can be expensive to buy licensed software, have tools developed, or to participate in national climate programs
- Localities often require a quick estimate of GHG emissions to move on to mitigation

#### **Local Inventory Background**

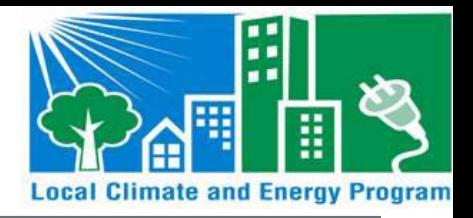

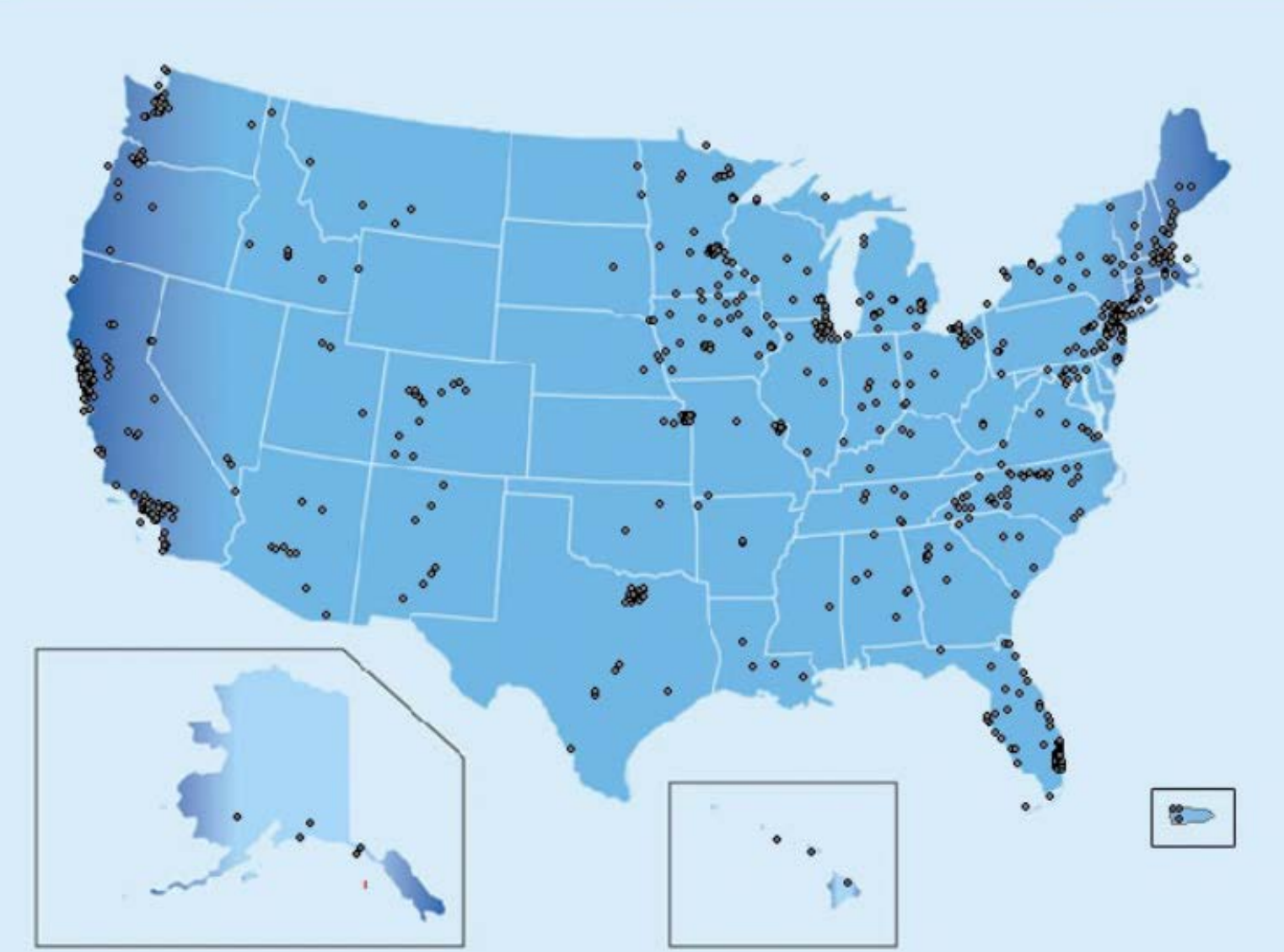

*Source: US Conference of Mayors, April 1, 2015. Available at: <http://www.usmayors.org/climateprotection/map.asp>*

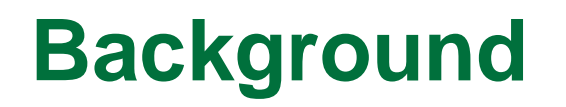

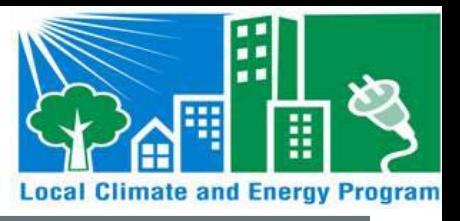

• The tool does not include...

…emissions estimates for multiple years at a time.

…emissions projections.

…scenario planning.

…life-cycle analysis.

…benchmarking analysis.

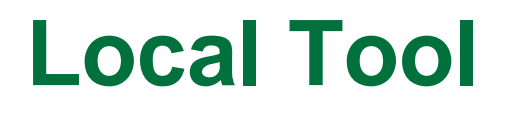

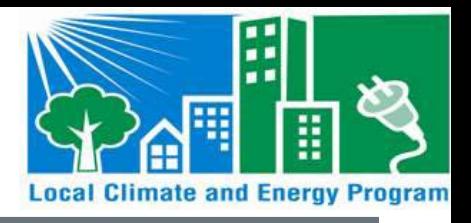

• 2 Excel-based modules to evaluate GHG emissions for government operations and the community

#### *Local Greenhouse Gas Inventory Tools (LGGIT)*

- Local Government Greenhouse Gas Inventory Module
	- Based on Local Government Operations Protocol (LGOP), v 1.1
- Community Greenhouse Gas Inventory Module
	- Based on Global Community Protocol

## **Local Tool**

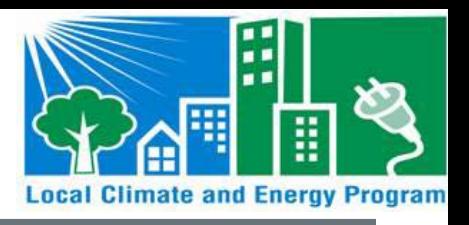

- Designed to accept any level of data granularity
	- Flexible to the needs and constraints of different municipalities.

• Data can be entered at any scale, ranging from city-wide activity data, data by department, to data by facility or meter

> *Increased granularity of data = increased accuracy and usefulness of results*

### **Local Tool**

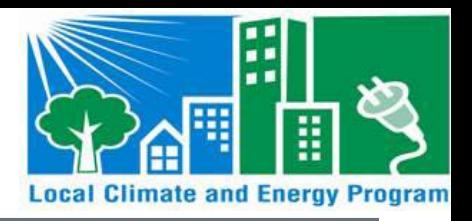

- Calculates GHGs from local government operations and communities
- Categorized into 3 scopes, with emission sources categorized by scope

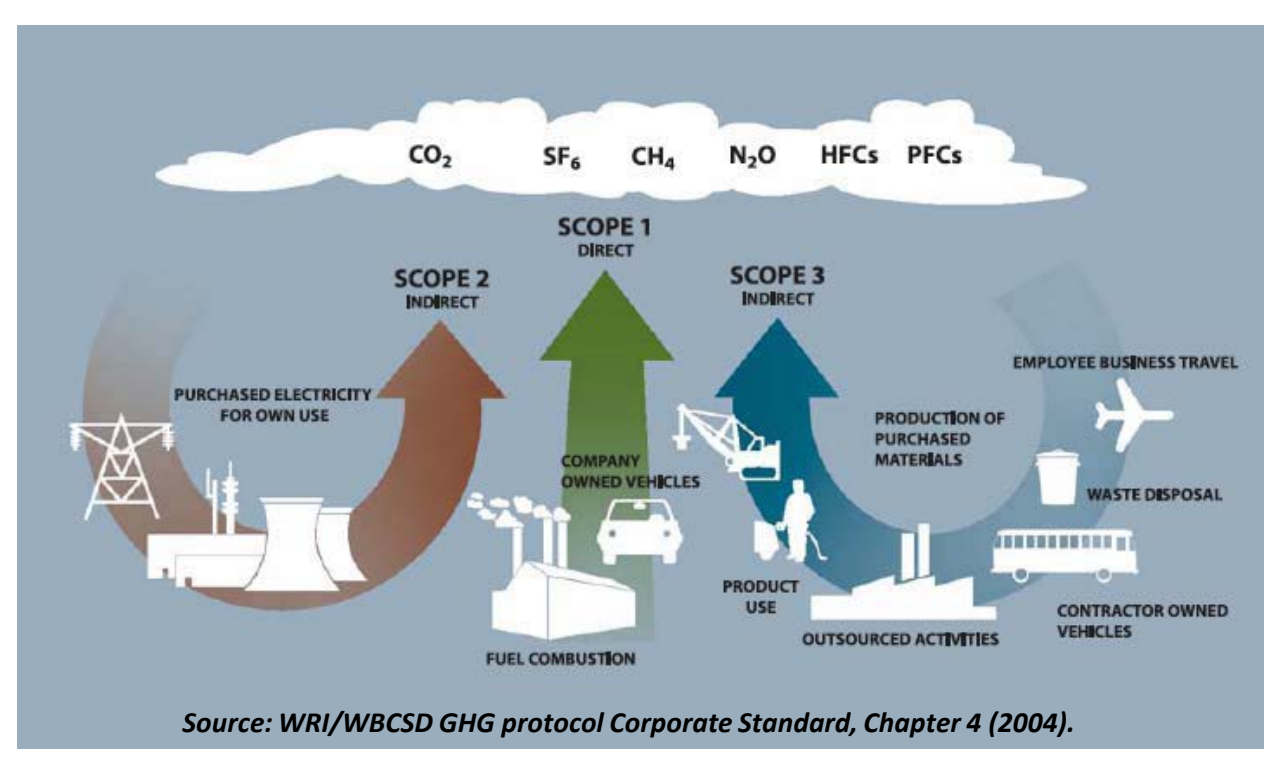

### **Government Module Overview**

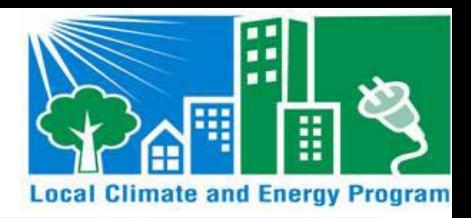

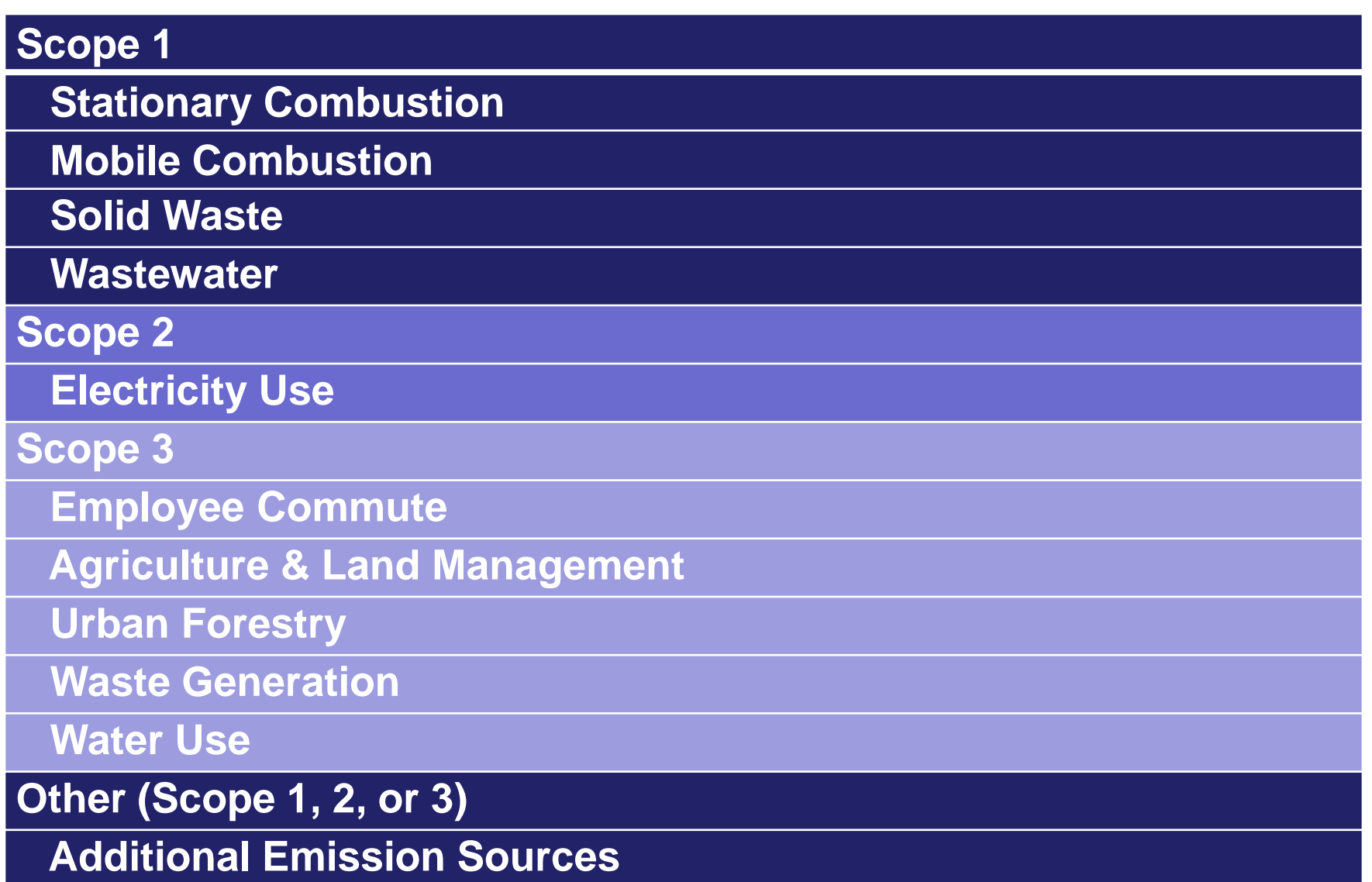

# **Community Module Overview**

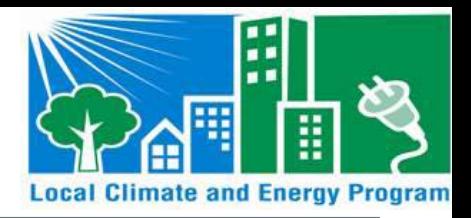

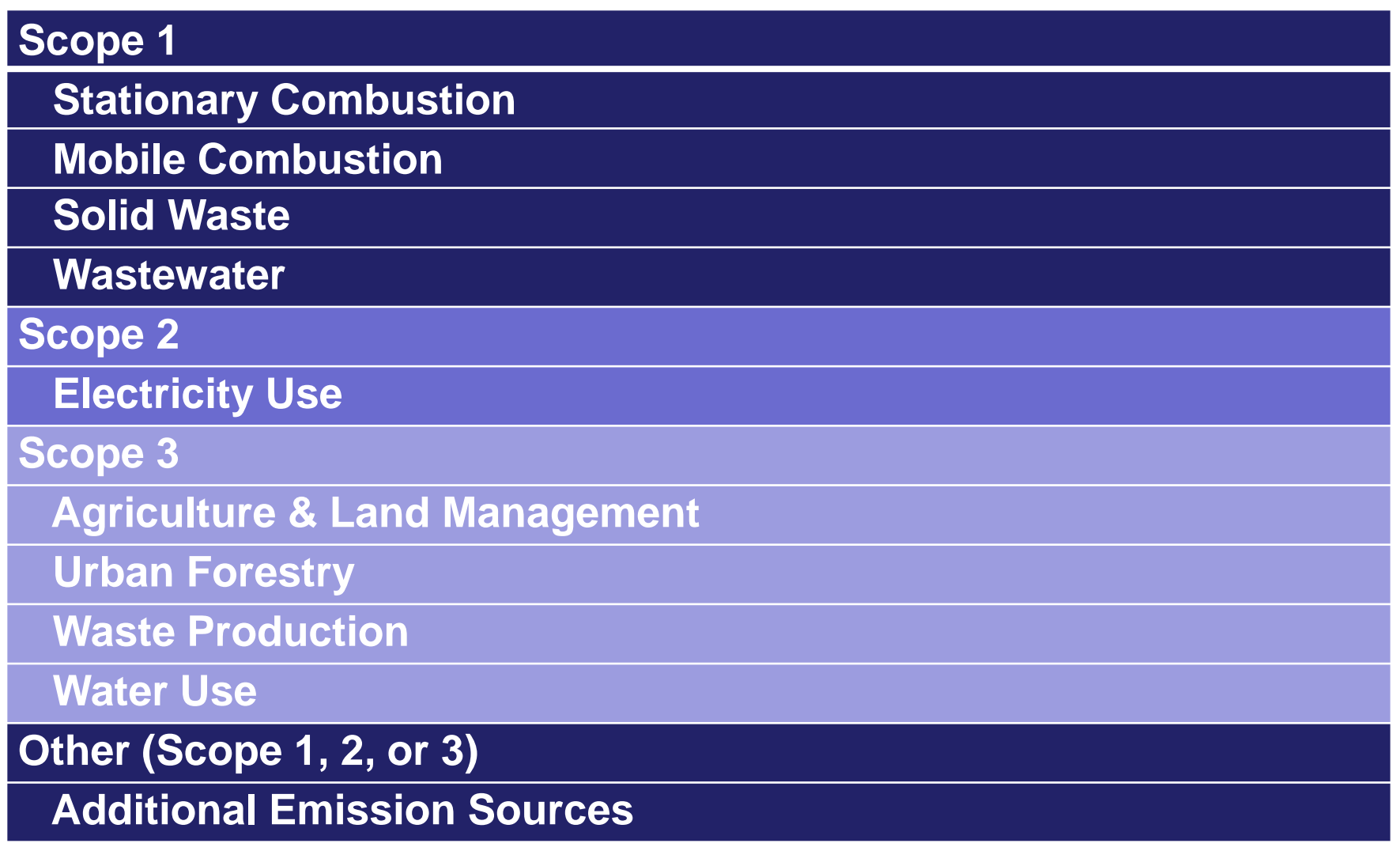

## **Local Tool**

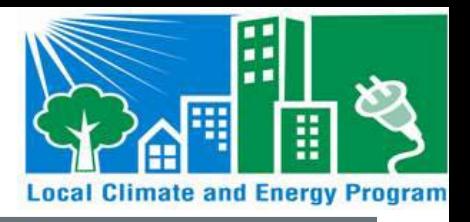

- 1 control worksheet to set up each module
	- Municipality, inventory year, department setup, eGRID subregion and emission factors
- 3 types of worksheets:
	- Entry Sheets
	- Data Sheets
	- Calculation and Summary Sheets

### **Control Sheet**

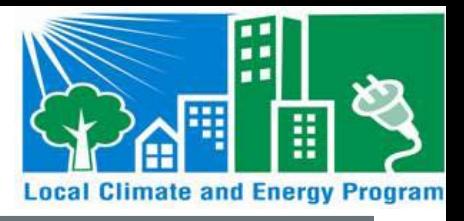

• Tool set up on Control Worksheet

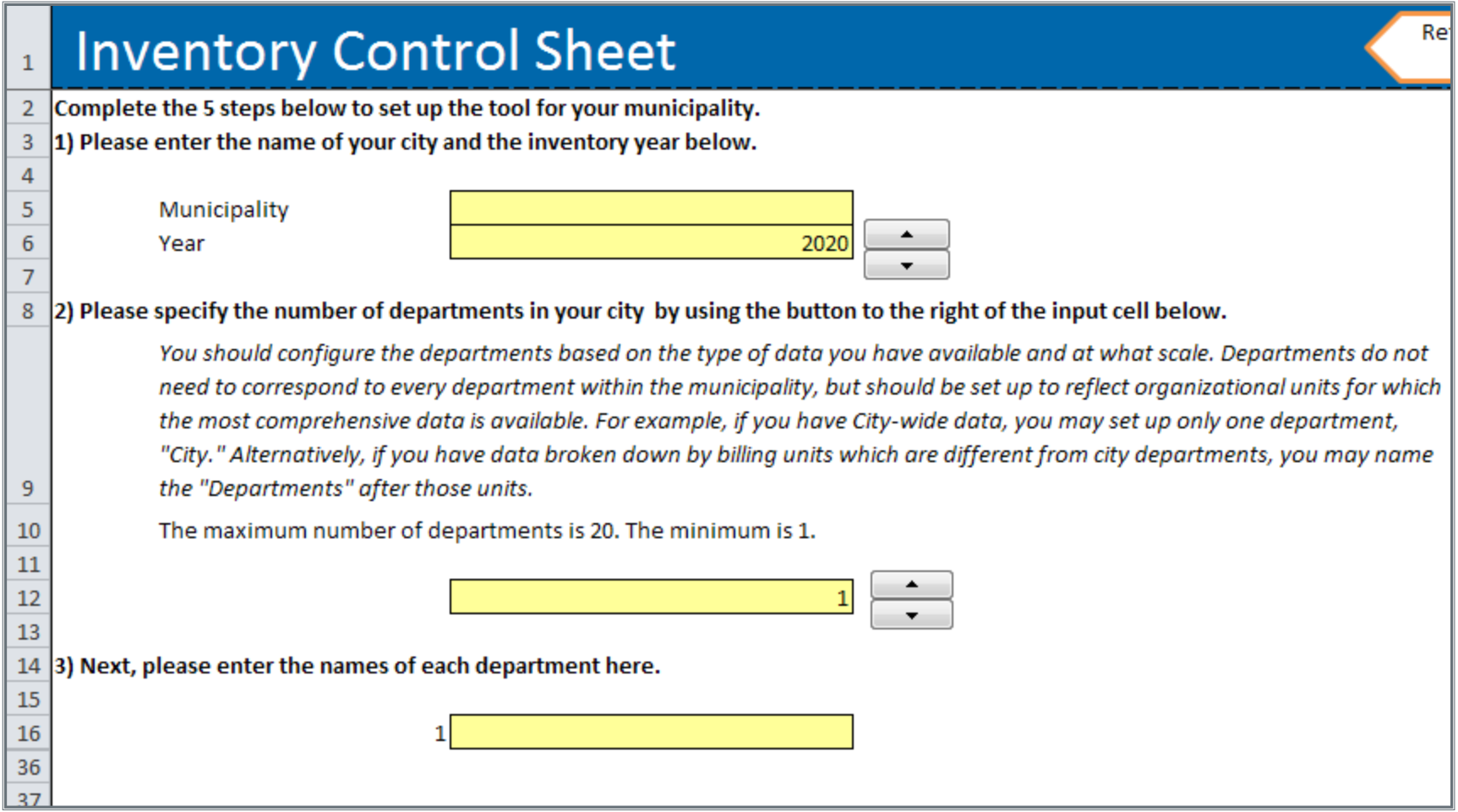

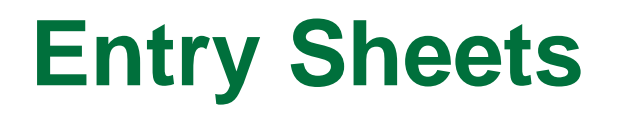

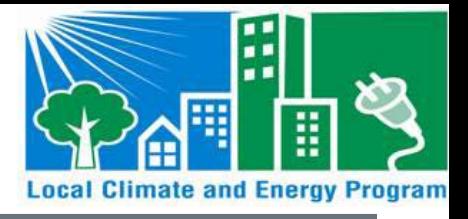

- Data entered individually on Entry Sheets
	- Example: Electricity Consumption Data

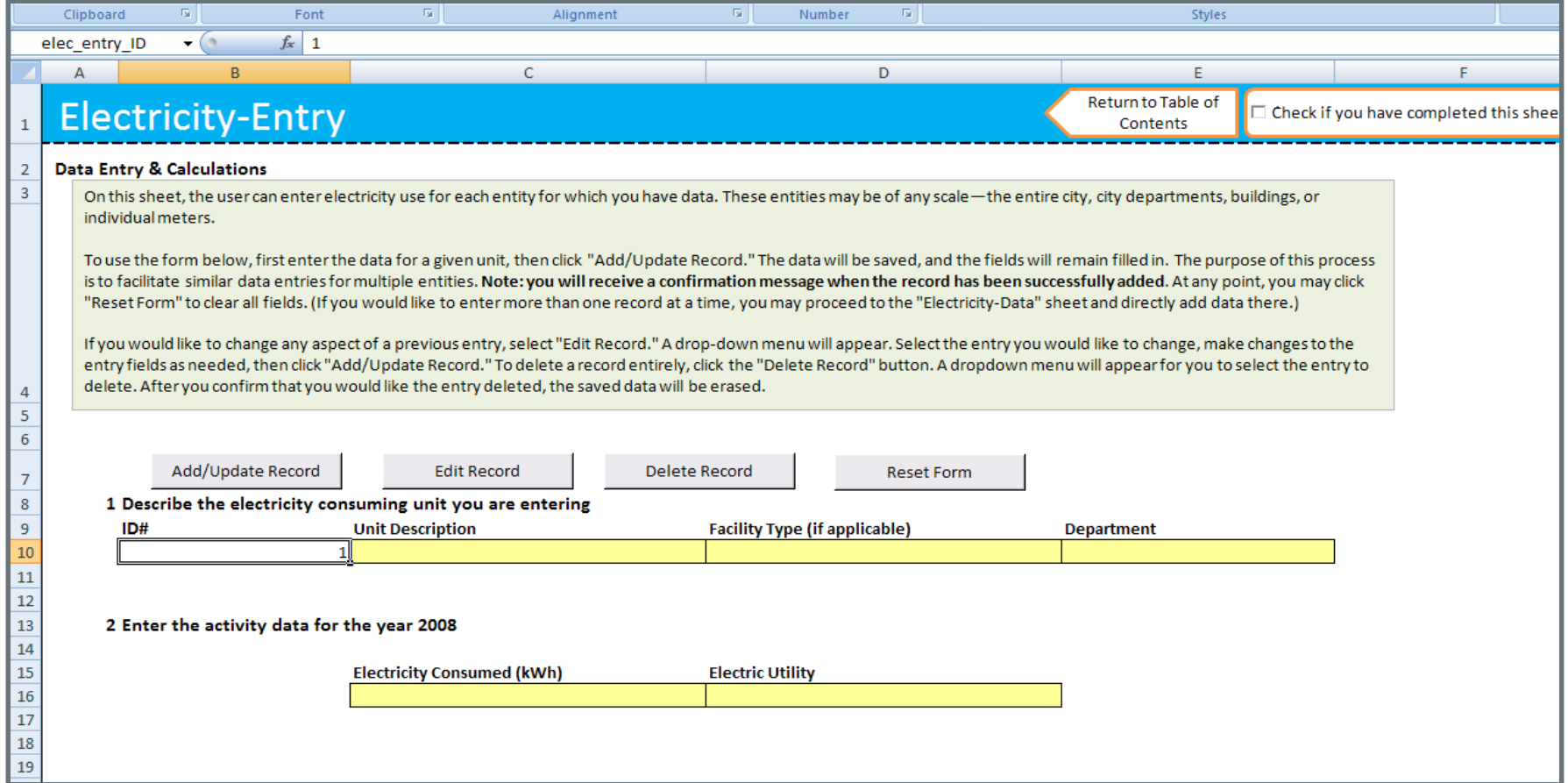

### **Data Sheets**

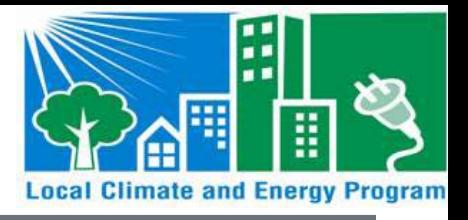

- Data entered in a "batch upload" on Data Sheets
	- Template can be exported, and emailed to source experts to collect activity data

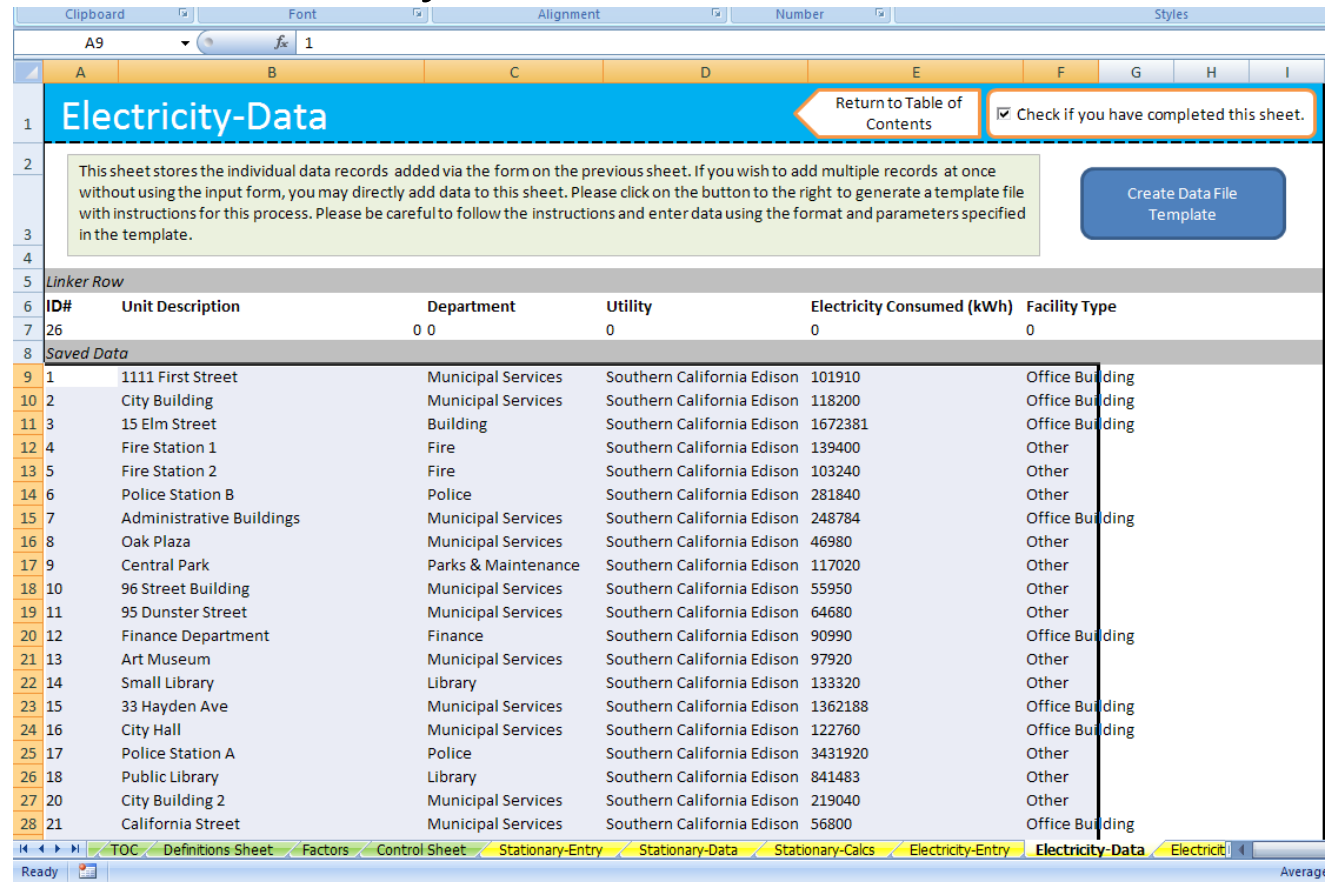

#### **Calculation & Summary Sheets**

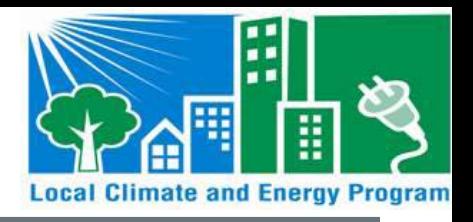

- Data are transparently converted to GHG emissions on Calculation & Summary Sheets
	- Example: Electricity Consumption Data

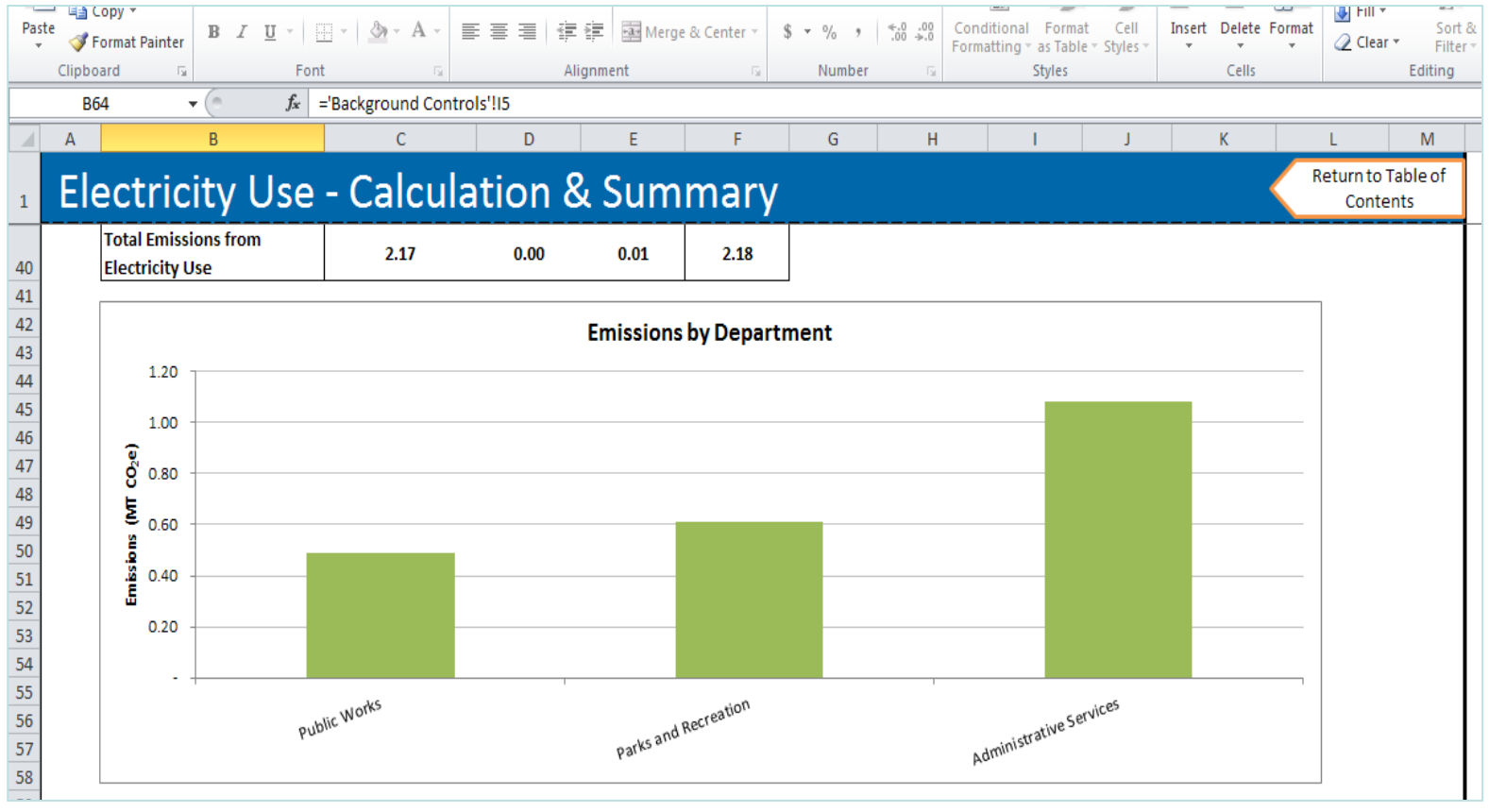

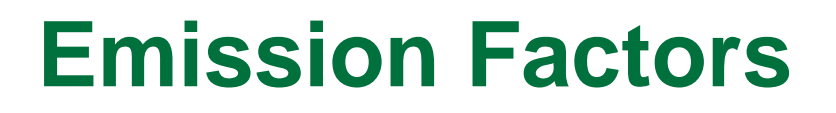

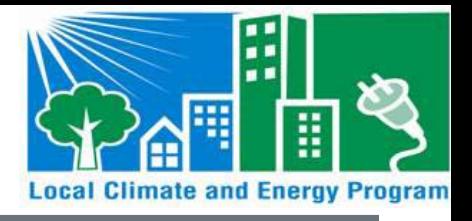

 Emission Factors are from publicly available resources

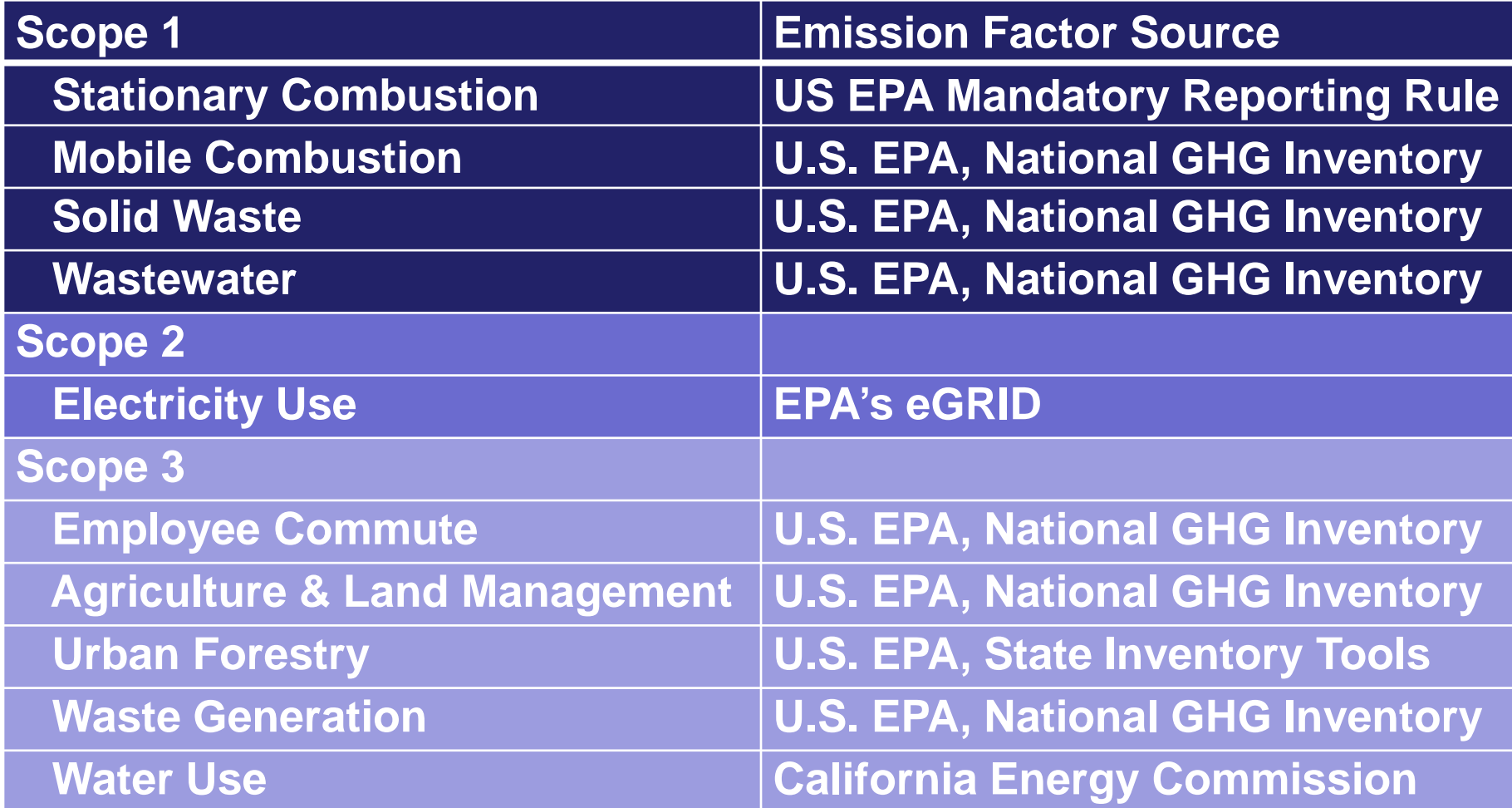

# **Summary Worksheet**

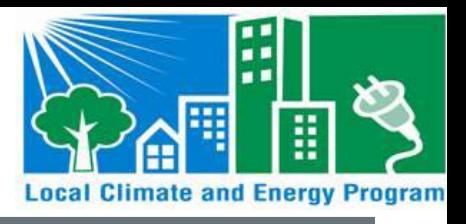

- Tabular and graphical data summaries
- Summary of emissions by:
	- Scope
	- Source
	- Department

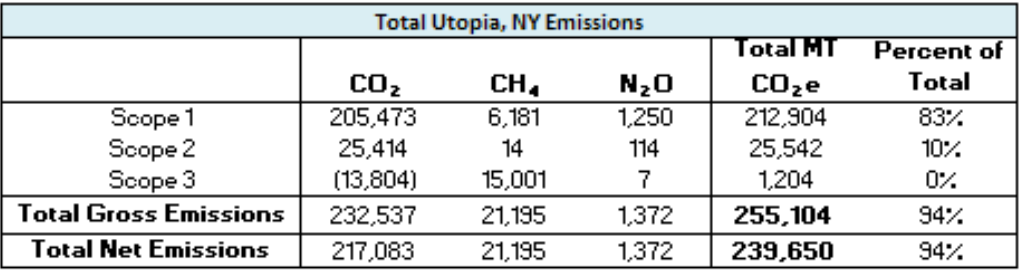

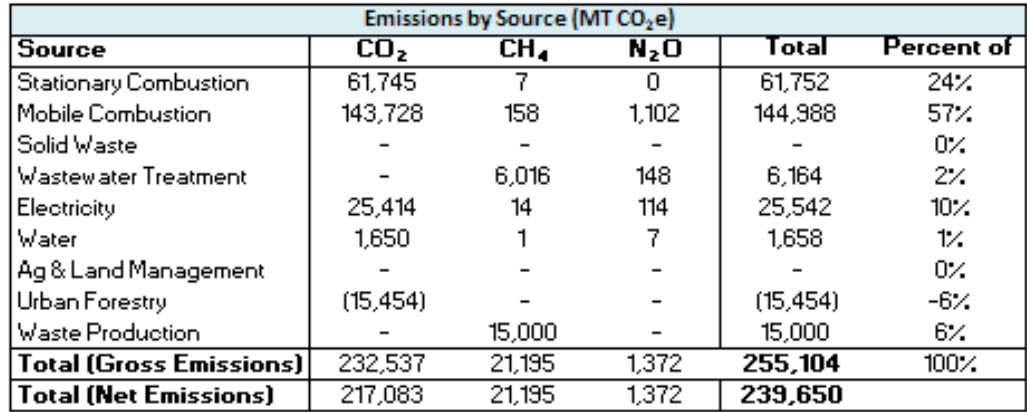

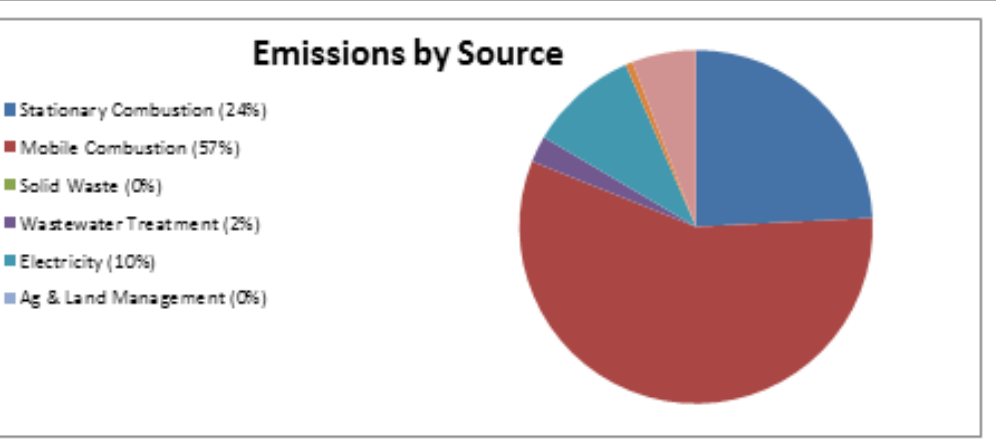

# **Summary Worksheet**

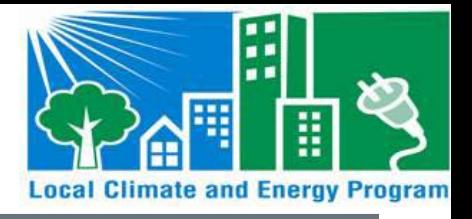

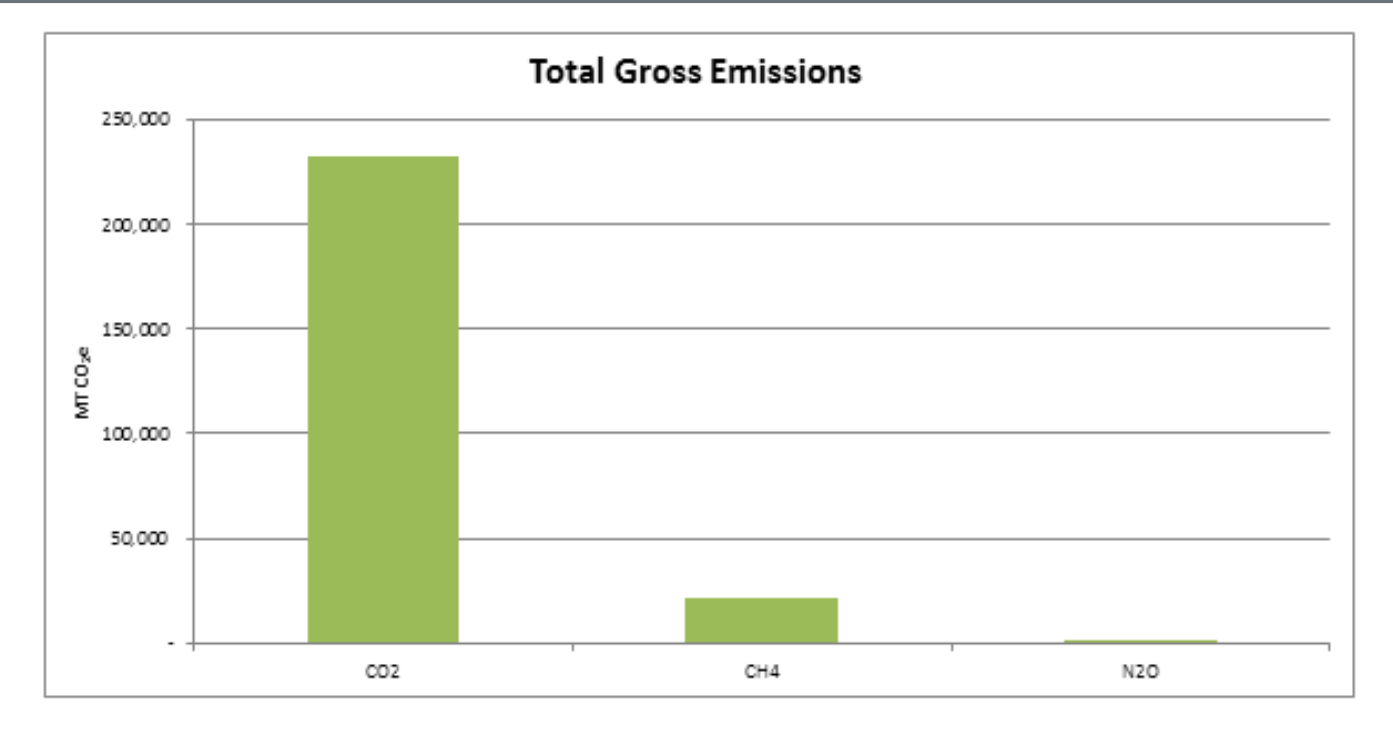

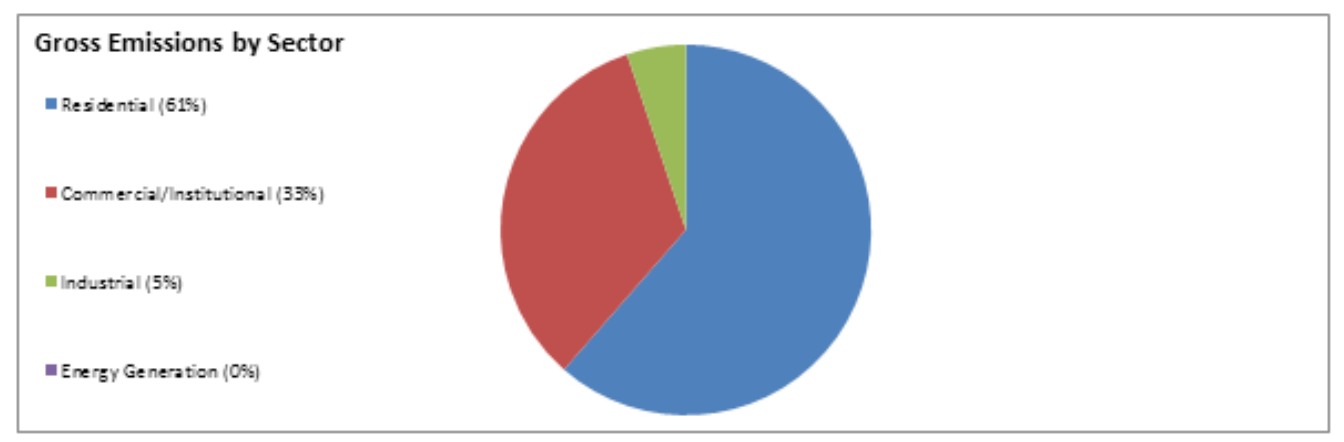

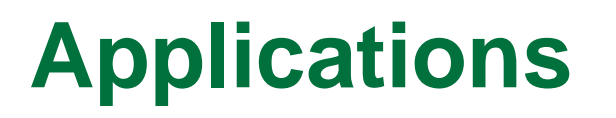

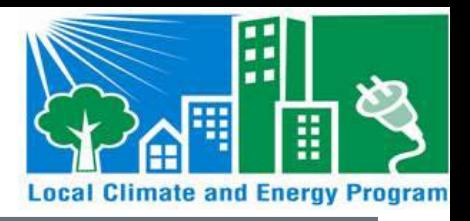

- Estimate of GHG emissions to quickly move toward mitigation
- Results could provide justification for increased funding of climate programs
- Analyze the GHG impact of mitigation efforts using the Local Tool
	- For example, to track decreased energy consumption from EE programs and improved building codes

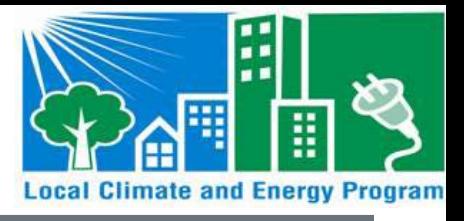

Andrea Denny

- State and Local Branch, U.S. EPA
- 1200 Pennsylvania Avenue (6202 J)
- Washington, DC 20460
- Phone (202) 343-9268
- Fax (202) 343-2337
- [Denny.Andrea@epa.gov](mailto:Denny.Andrea@epa.gov)

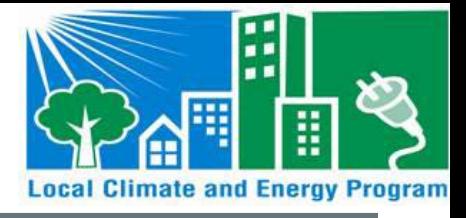

#### **Questions???**

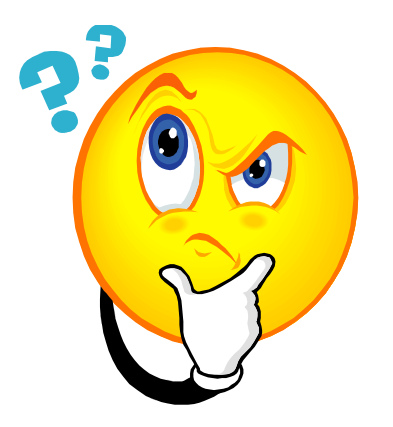